# **RIGHT Function**

## **Contents:**

- [Basic Usage](#page-0-0)
- [Syntax and Arguments](#page-0-1)
	- [column\\_string](#page-0-2)
	- end count
- [Examples](#page-1-1)
	- [Example Parse segments of social security numbers](#page-1-2)

Matches the right set of characters in a string, as specified by parameter. The string can be specified as a column reference or a string literal.

- Since the RIGHT function matches based on fixed numeric values, changes to the length or structure of a data field can cause your recipe to fail to properly execute.
- The RIGHT function requires an integer value for the number of characters to match. If you need to match strings using patterns, you should use the ENDSWITH transform instead. See [ENDSWITH Function](https://docs.trifacta.com/display/r064/ENDSWITH+Function).

## <span id="page-0-0"></span>Basic Usage

## **Column reference example:**

```
derive type:single value:RIGHT(MyString,3)
```
**Output:** The rightmost (last) three letters of the MyName column value are written to the new column.

## **String literal example:**

derive type:single value:RIGHT('Hello, World',5)

**Output:** The string World is written to the new column.

# <span id="page-0-1"></span>Syntax and Arguments

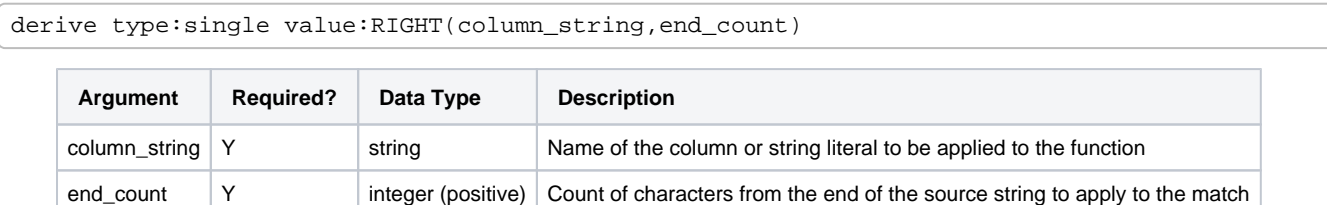

For more information on syntax standards, see [Language Documentation Syntax Notes](https://docs.trifacta.com/display/r064/Language+Documentation+Syntax+Notes).

## <span id="page-0-2"></span>**column\_string**

Name of the column or string constant to be searched.

- Missing string or column values generate missing string results.
- String constants must be quoted ('Hello, World').
- Multiple columns and wildcards are not supported.

## **Usage Notes:**

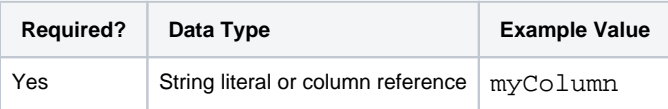

## <span id="page-1-0"></span>**end\_count**

Count of characters from the right end of the string to include in the match.

- Value must a non-negative integer. If the value is 0, then the match fails for all strings.
- If this value is greater than the length of the string, then the match is the entire string.
- References to columns of integer data type are not supported.

#### **Usage Notes:**

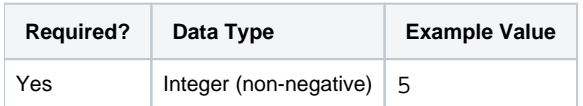

## <span id="page-1-1"></span>Examples

**Tip:** For additional examples, see [Common Tasks](https://docs.trifacta.com/display/r064/Common+Tasks).

## <span id="page-1-2"></span>**Example - Parse segments of social security numbers**

Social security numbers follow a regular format:

XXX-XX-XXXX

Each of the separate numeric groups corresponds to a specific meaning:

- XXX Area value that corresponds to a geographic location that surrounds the SSN applicant's address
- XX Group number identifies the order in which the numbers are assigned within an area
- XXX Serial number of the individual within the area and group groupings.
- For more information, see <http://www.usrecordsearch.com/ssn.htm>.

## **Source:**

You want to analyze some social security numbers for area, group, and serial information. However, your social security number data is messy:

**NOTE:** The following sample contains invalid social security numbers for privacy reasons. If you use this data in the application, it fails validation for the SSN data type.

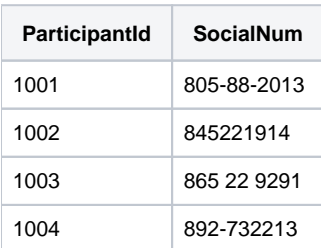

## **Transform:**

When the above data is imported, the SocialNum column might or might not be inferred as SSN data type. Either way, you should clean up your data, using the following transforms:

```
replace col: SocialNum on: '-' with: '' global: true
```
replace col: SocialNum on: ' ' with: '' global: true

At this point, your SocialNum data should be inferred as SSN type and consistently formatted as a set of digits:

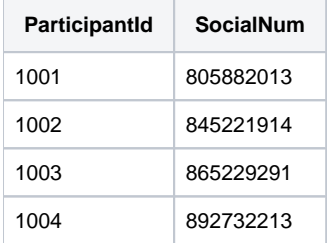

From this more consistent data, you can now break out the area, group, and serial values from the column:

derive type:single value: LEFT(SocialNum, 3) as: 'SSN\_area'

derive type:single value: SUBSTRING(SocialNum, 3,5) as: 'SSN\_group'

derive type:single value: RIGHT(SocialNum, 4) as: 'SSN\_serial'

If desired, you can re-order the three new columns and delete the source column:

move col: SSN\_serial after: SSN\_area

move col: SSN\_group after: SSN\_area

drop col:SocialNum

## **Results:**

If you complete the previous transform steps, your data should look like the following:

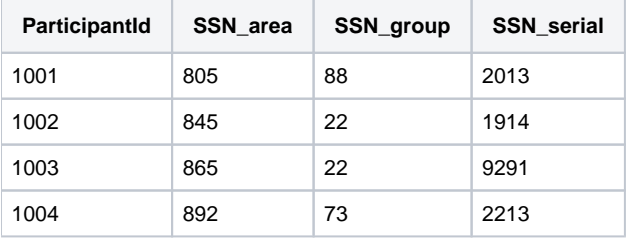